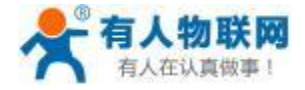

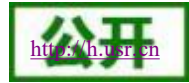

# <span id="page-0-0"></span>**USR-PLCNET510** 私有云对接手册

文件版本:V1.0.0

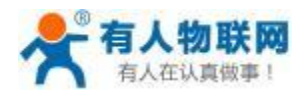

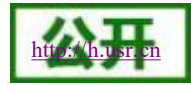

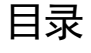

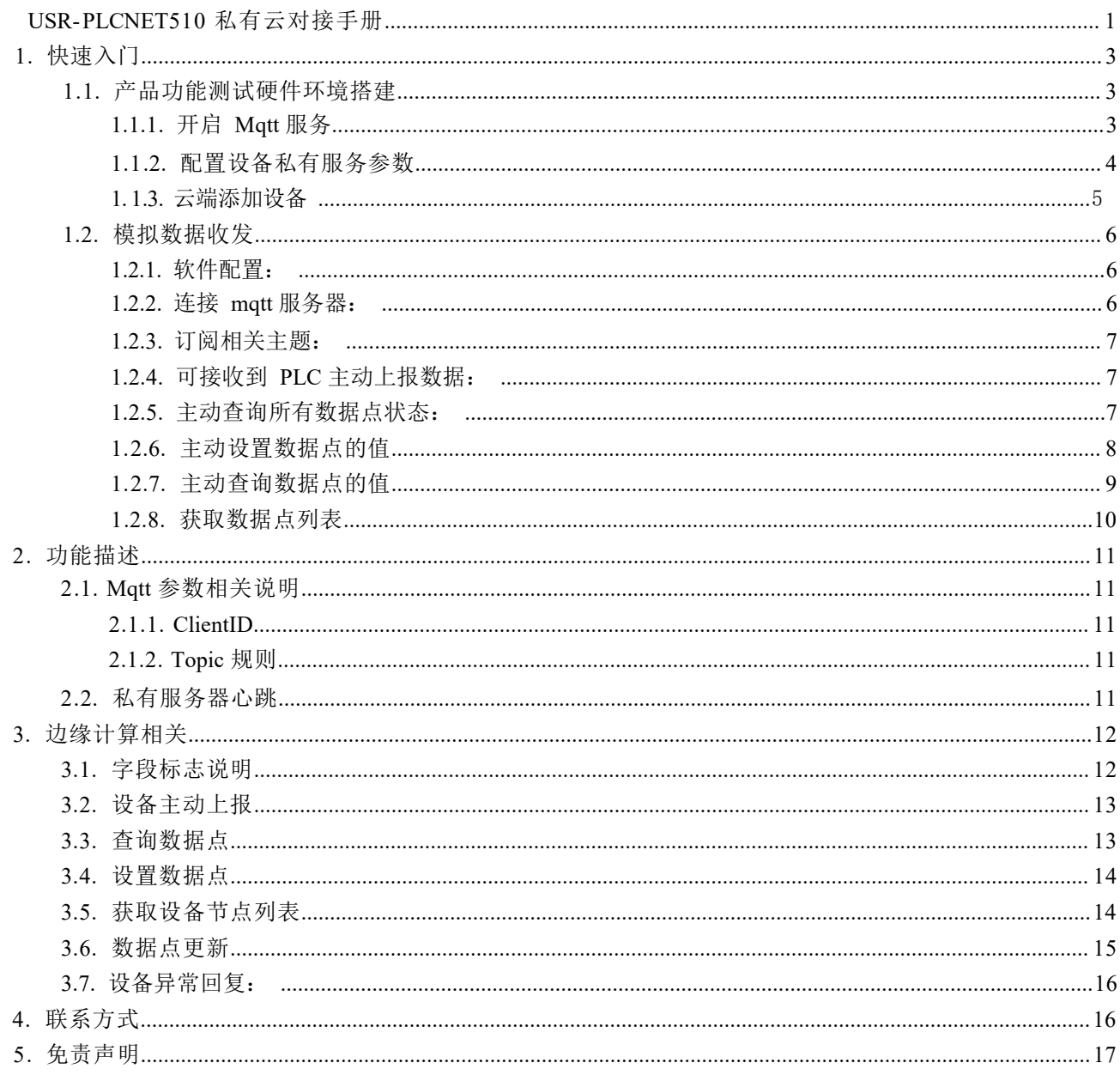

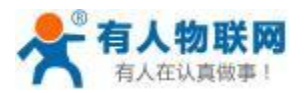

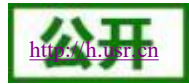

### <span id="page-2-0"></span>**1.** 快速入门

USR-PLCNET5 10 私有云对接功能是为实现现场 PLC 运行状态远程监控功能。PLC 的状态通过 PLCNET 系列网关将数据推送给客户私有云,通过 PLCNET 配置软件进行设置,即可轻松实现现场设备状态远程监控的 功能。

- 边缘计算主动上报时可上报数据给已开启的私有服务器。
- 支持私有服务器主动查询数据点数据。
- 支持私有服务器主动设置数据点的数据。
- 支持私有服务器获取所有数据点的数据。
- 支持私有服务器获取节点列表。
- 支持开启或关闭私有服务器开启时有人云主动推送功能。
- 支持私有服务器连接断开后数据本地缓存,联网续传功能。

<span id="page-2-1"></span>如果在使用过程中有使用上的问题,可以提交到我们的客户支持中心: **<http://h.usr.cn>**

### **1.1.** 产品功能测试硬件环境搭建

材料准备:

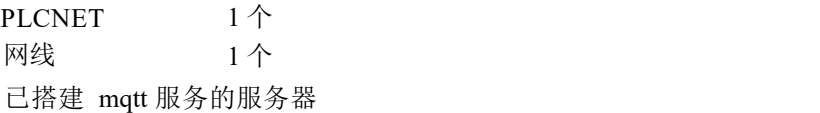

### <span id="page-2-2"></span>**1.1.1.** 开启 **Mqtt** 服务

搭建并开启 mqtt 服务,并确保 PLCNET510 可 ping通服务器。

例如: 搭建本地服务器 IP:192. 168.0.222, 端口 1883。

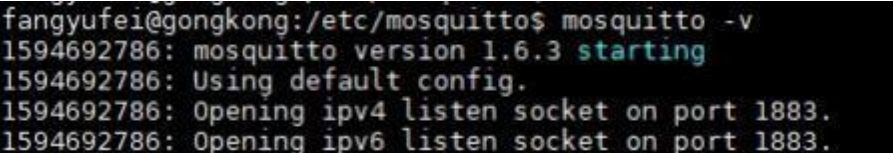

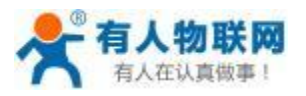

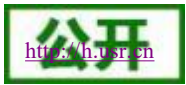

### <span id="page-3-0"></span>**1.1.2.** 配置设备私有服务参数

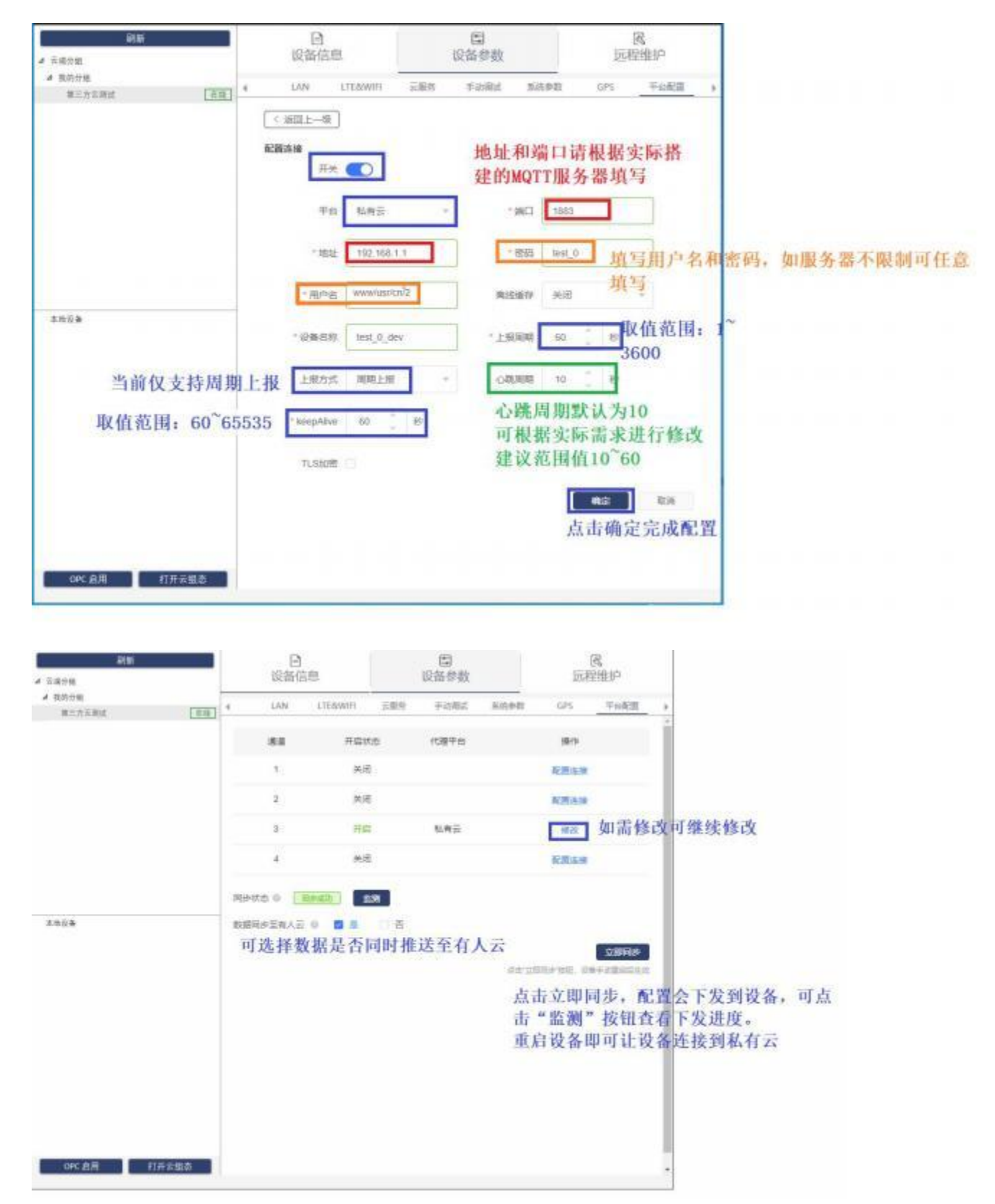

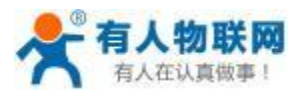

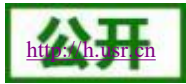

# **1.1.3.** 有人云上配置模板和变量

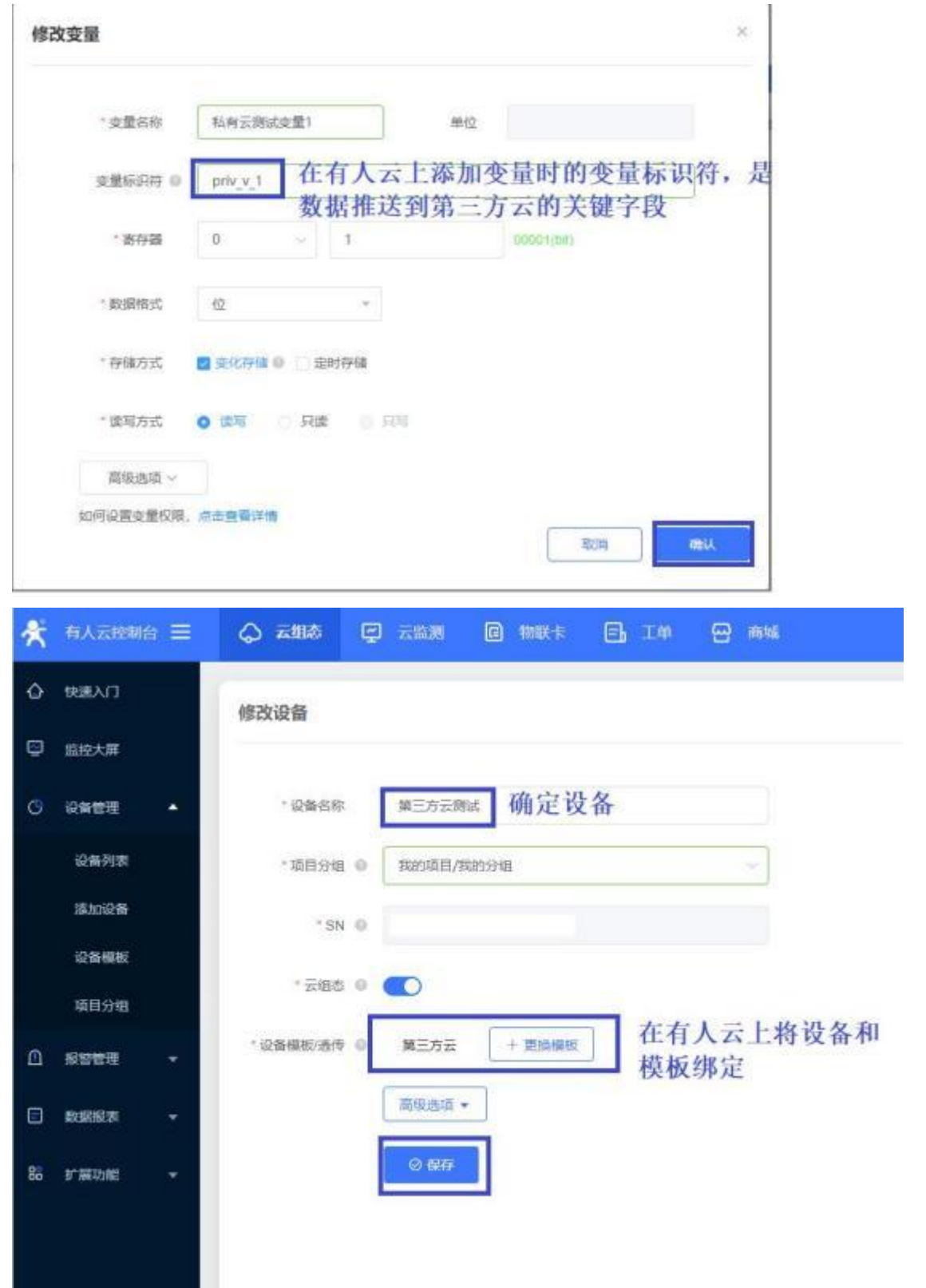

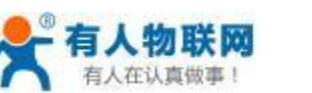

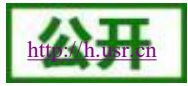

# <span id="page-5-0"></span>**1.2.** 模拟数据收发

使用 mqtt.fx 或其他软件模拟数据收发。

### <span id="page-5-1"></span>**1.2.1.** 软件配置:

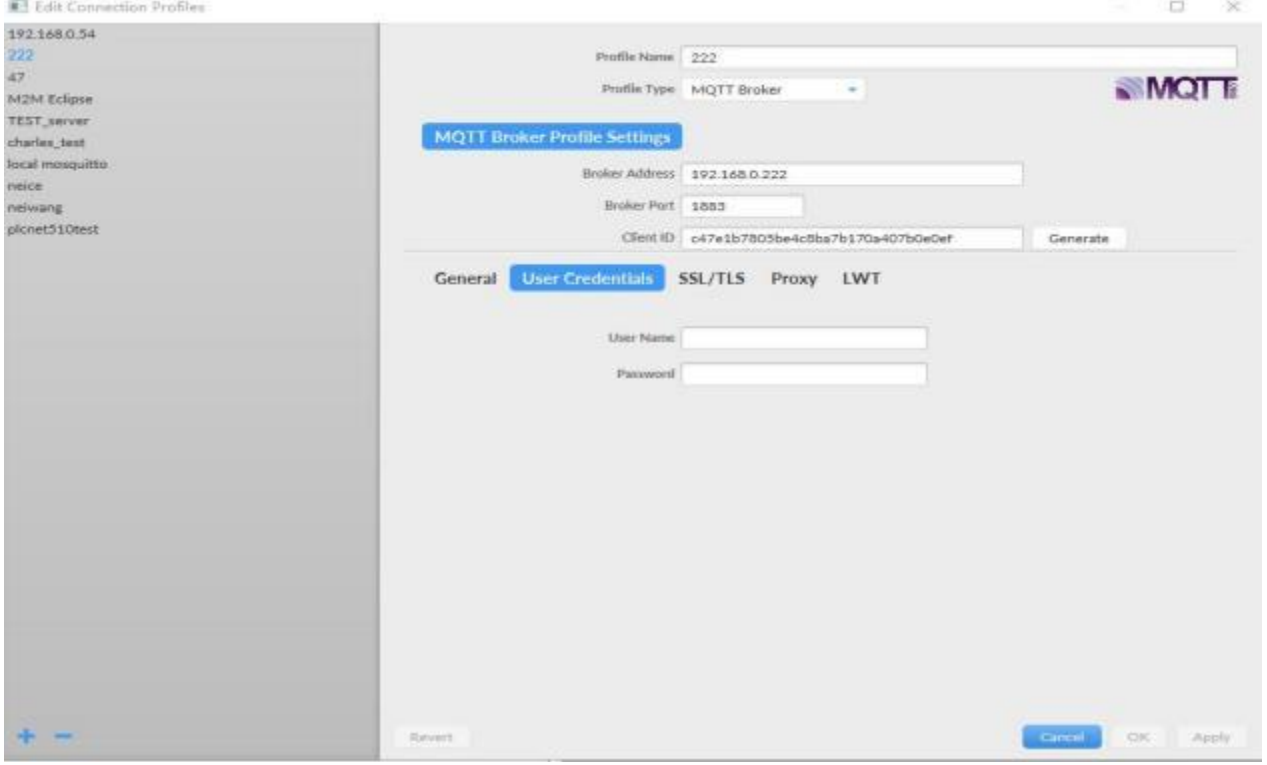

### <span id="page-5-2"></span>**1.2.2.** 连接 **mqtt** 服务器:

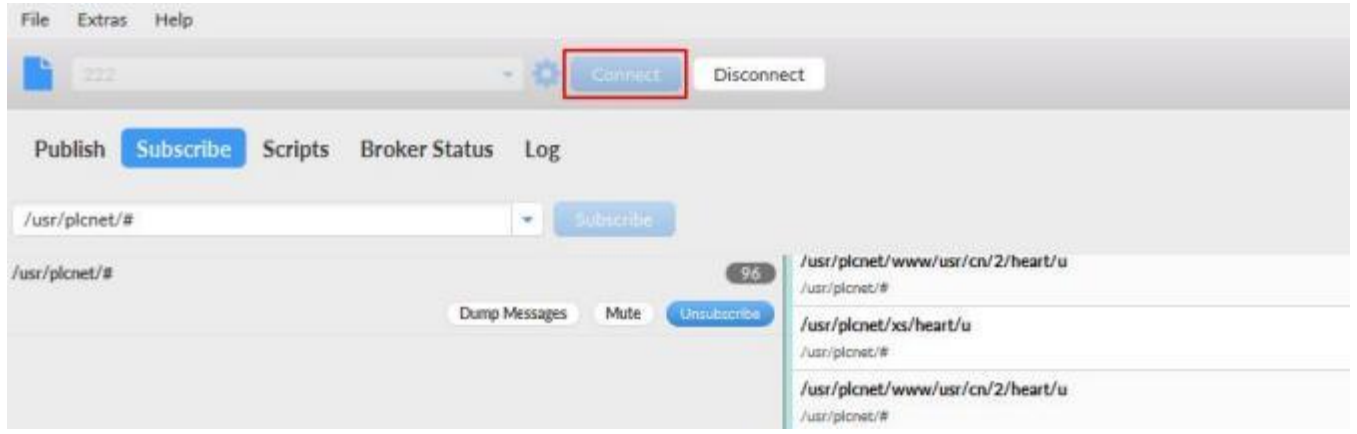

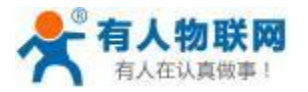

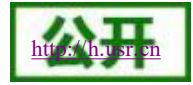

### <span id="page-6-0"></span>**1.2.3.** 订阅相关主题:

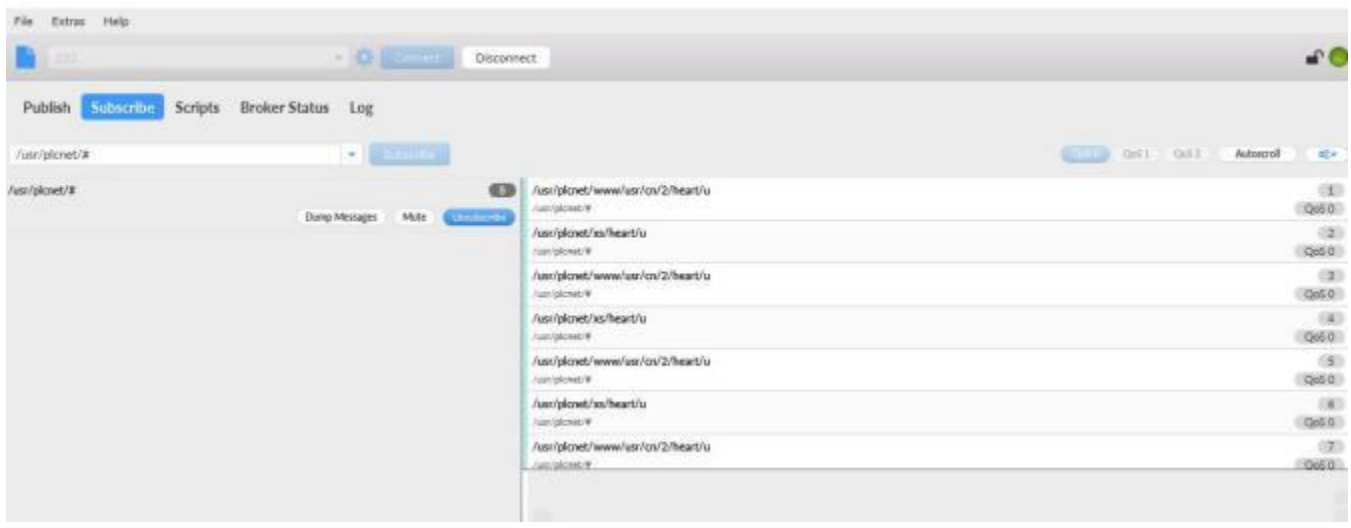

### <span id="page-6-1"></span>**1.2.4.** 可接收到 **PLC** 主动上报数据:

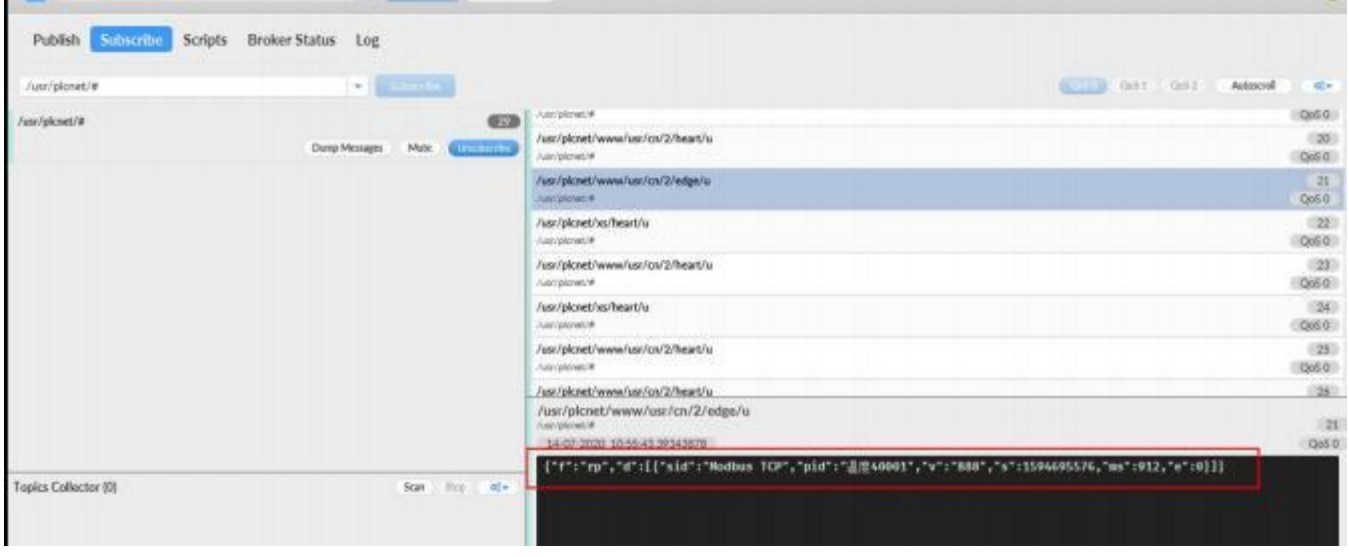

### <span id="page-6-2"></span>**1.2.5.** 主动查询所有数据点状态:

发送查询命令:

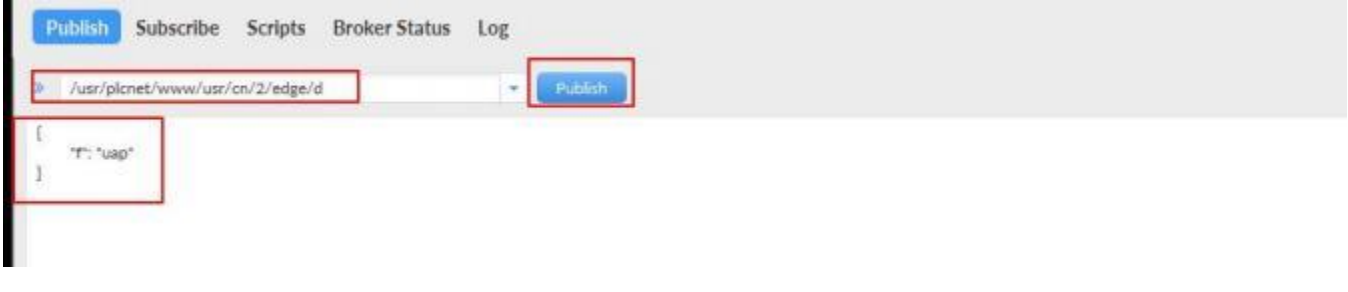

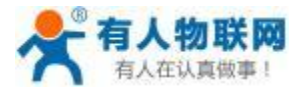

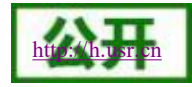

PLCNET510 网关回复:

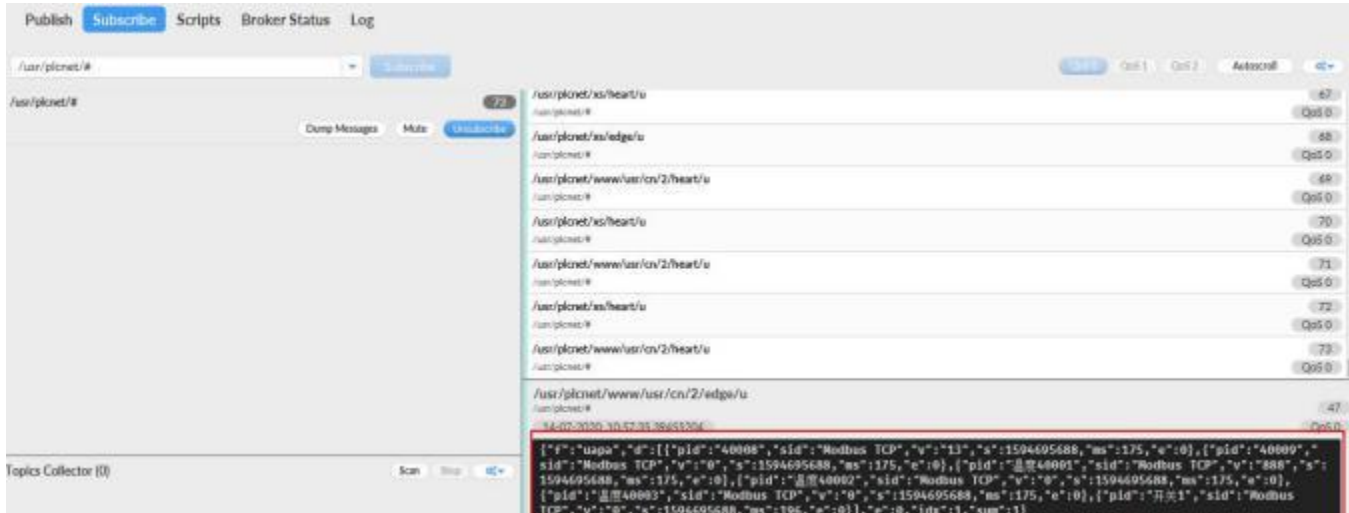

### <span id="page-7-0"></span>**1.2.6.** 主动设置数据点的值

发送设置命令:

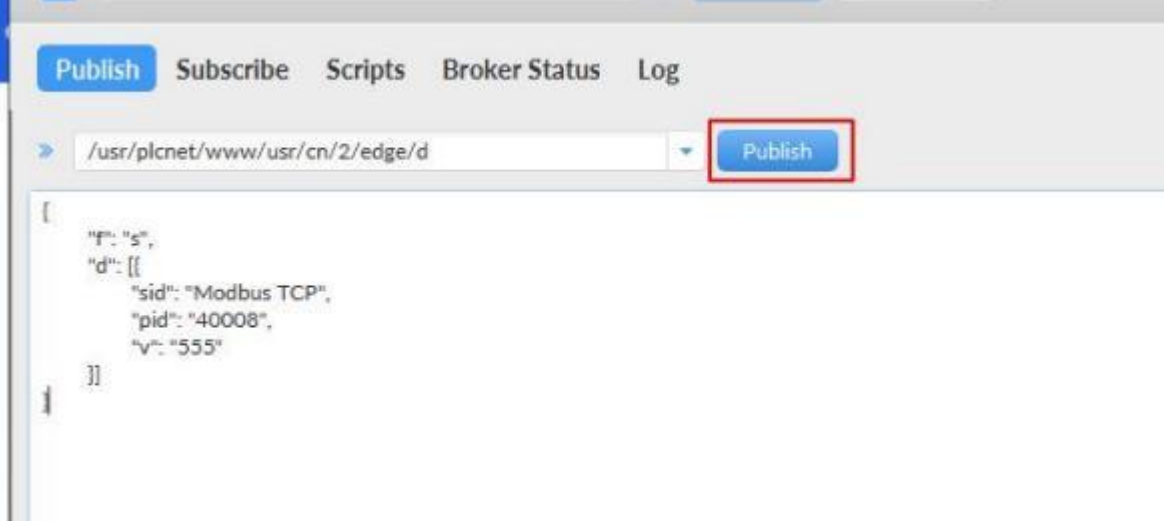

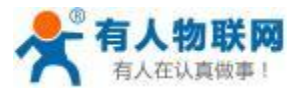

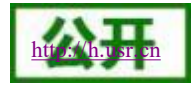

#### 设备返回:

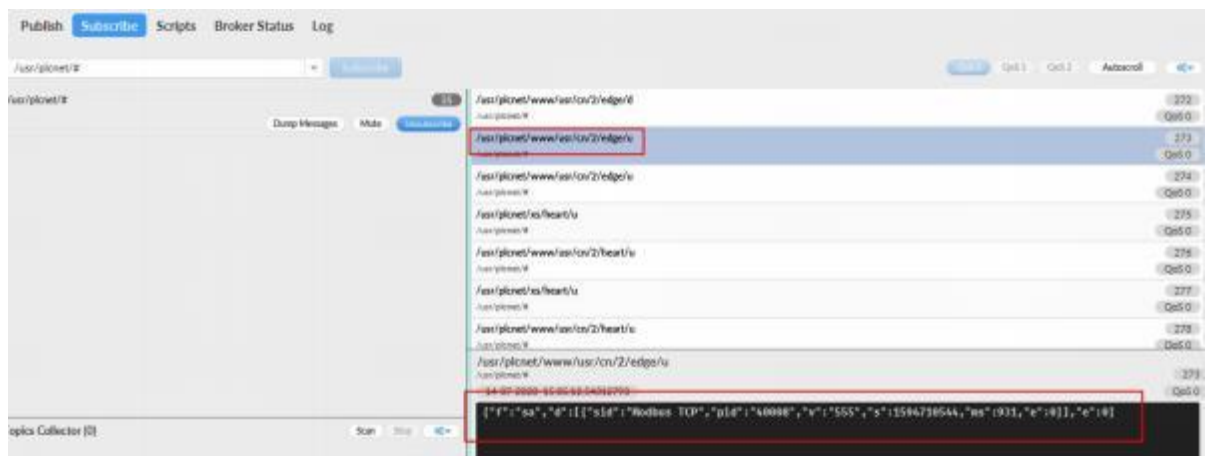

### <span id="page-8-0"></span>**1.2.7.** 主动查询数据点的值

#### 发送数据:

**The Company** 

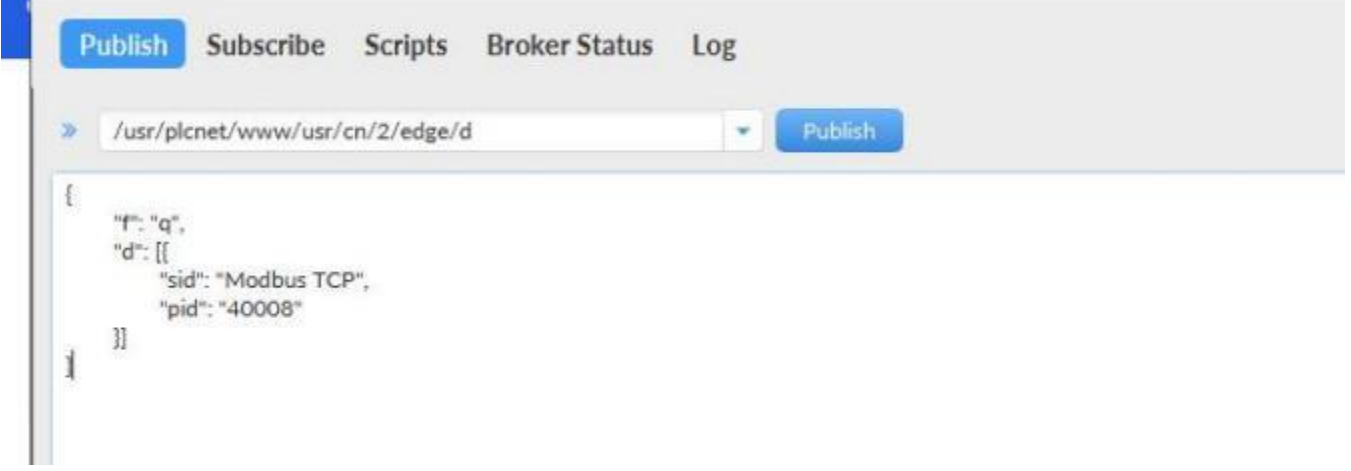

#### 设备回复:

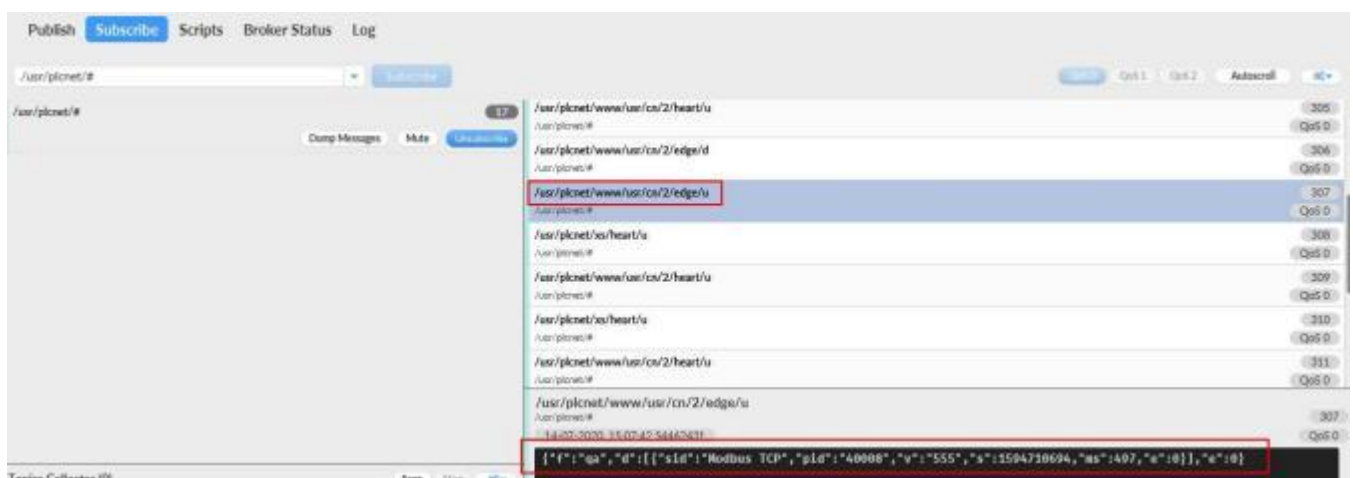

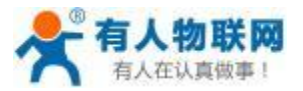

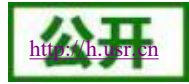

### <span id="page-9-0"></span>**1.2.8.** 获取数据点列表

### 发送命令:

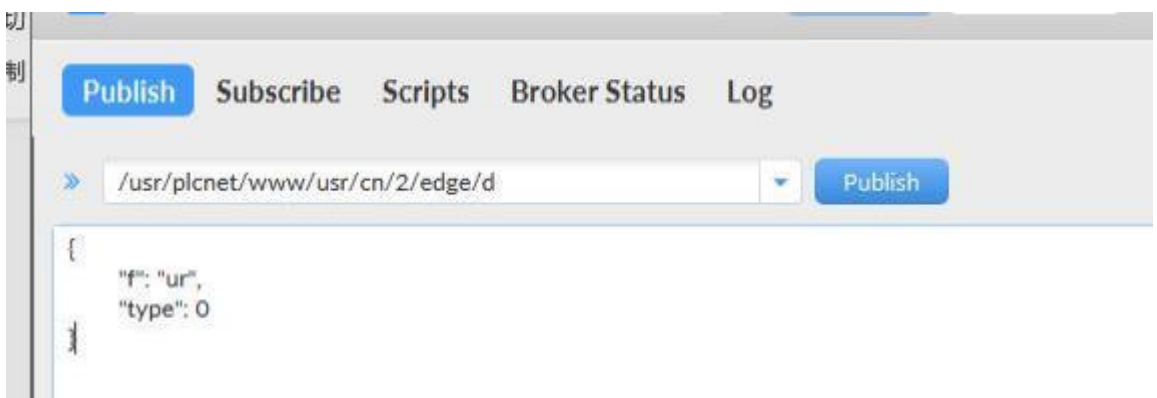

#### 设备回复:

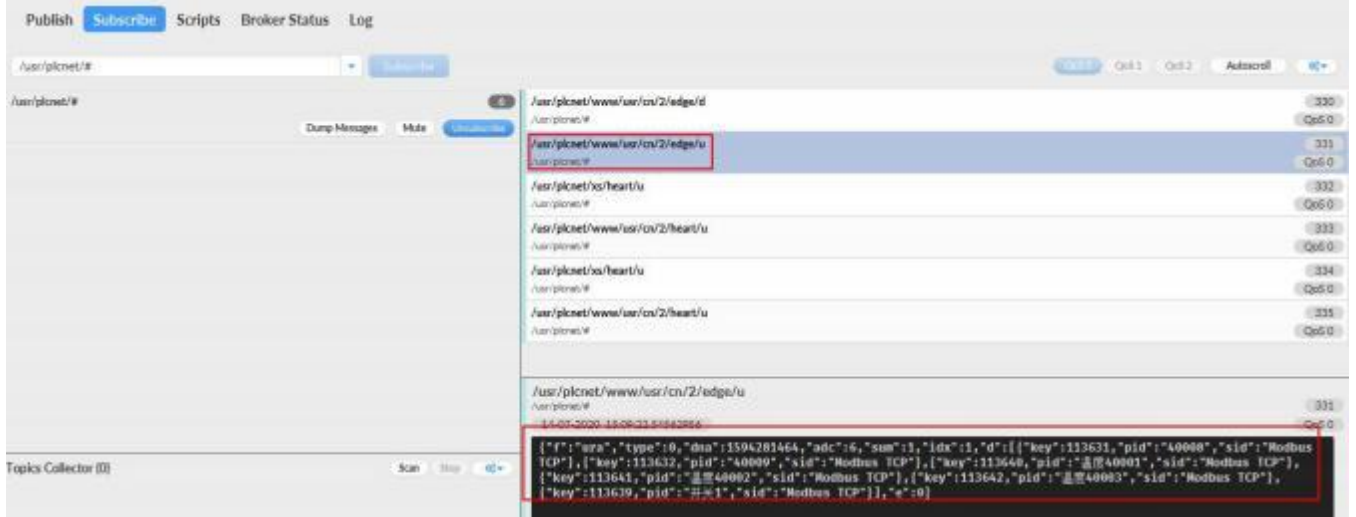

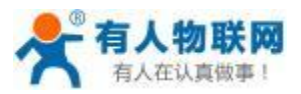

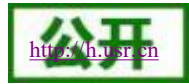

### <span id="page-10-0"></span>**2.** 功能描述

### <span id="page-10-1"></span>**2.1. Mqtt** 参数相关说明

### <span id="page-10-2"></span>**2.1.1. ClientID**

ClientID :使用设备 SN 加通道号的组合作为 clientID , " (设备 SN)-(channel 号减 1) " 。例如设备 SN : 0140031810290000FFFE; 使用私有服务器通道 3, 则该通道的 clientID 为 0140031810290000FFFE-2。注意: 用 户可见的通道号范围为[1-4], 程序内使用[0-3]。

### <span id="page-10-3"></span>**2.1.2. Topic** 规则

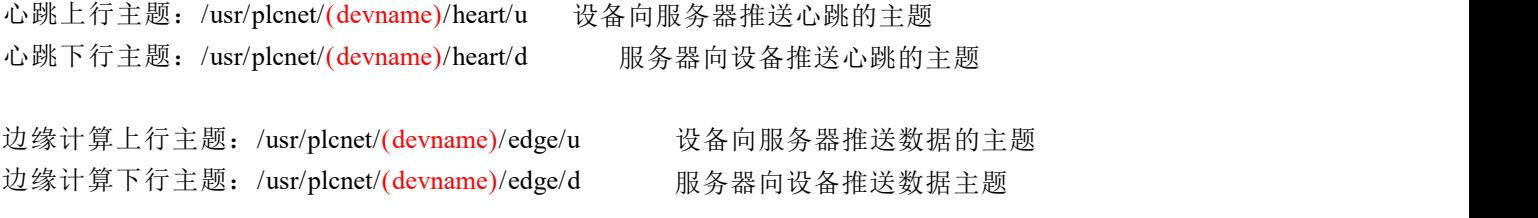

其中devname 为用户配置的设备别名。设备别名可包含"/"用于设备分类。 例如:山东省济南市高新区设备 1 上料机 山东/济南/高新/设备 1/上料机 山东省济南市高新区设备 1 清洗机 山东/济南/高新/设备 1/清洗机 服务器当收到数据后可通过主题名区分设备

### <span id="page-10-4"></span>**2.2.** 私有服务器心跳

- 心跳机制, 设备周期向私有云/usr/plcnet/(devname)/heart/u 主题推送心跳。
- 私有云接收到心跳后应向主题/usr/plcnet/(devname)/heart/d 回复心跳。
- 服务器回复内容与接收的内容应一致。
- 格式采用json 格式: {"msgId":57,"devName":"www/usr/cn/2"}
- 其中 msgId 为心跳编号, 每次重连服务器编号会从"0"开始。编号范围 0-65535, 超过 65535 从 0 开始。
- devName 为设备名称。

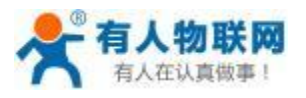

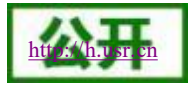

### <span id="page-11-0"></span>**3.** 边缘计算相关

<span id="page-11-1"></span>**3.1.** 字段标志说明

协议采用json 格式。

如下为通用键值对说明:

"f"标识协议类型,例如设备主动上报为"rp"。

"d"表示数据。

"sid"表示从机名。

"pid"表示变量标识符。

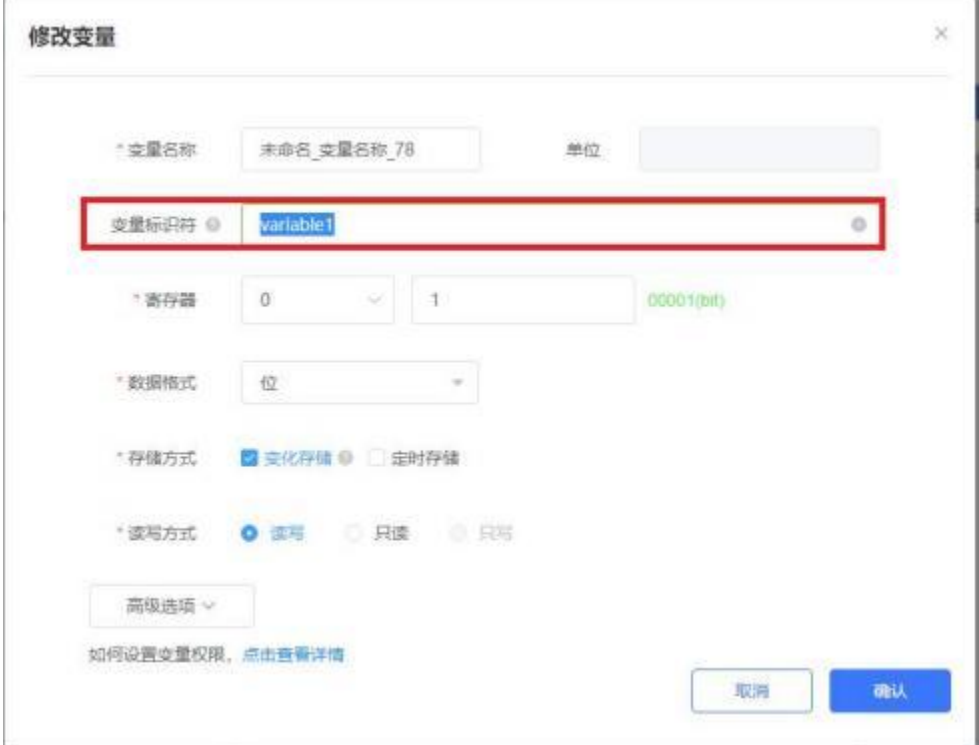

"v"表示数值。

"s"表示时间秒。

"ms"表示时间 ms。

"e"表示错误码,0 为正常,非 0 为异常。

"i"表示错误信息。非必须字段,用于错误码为非 0 时提示错误信息。

"dna"字段为当前规则的版本。

"adc"字段为当前规则的数据点个数。

"sum"字段标识该回复共分几条回复。

"idx"字段标识当前为第几条回复。

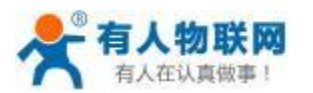

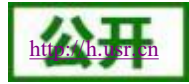

### <span id="page-12-0"></span>**3.2.** 设备主动上报

当数据点的上报条件触发后,设备会向所有使能的私有服务器推送数据。 主动上报 flag 字段为"rp", 云端接收后无需回复。

```
设置主动上报数据:
\{"f": "rp", "d": [{
      "sid": "Modbus TCP", "pid": "温度 40001", "v": "666", "s": 1594281513, "ms": 276, "e": 0, "i": "" }]
}
```
### <span id="page-12-1"></span>**3.3.** 查询数据点

```
云端主动查询节点数据。
查询命令:
\{"f": "q", "d": [{
      "sid": "Modbus TCP", "pid": "40008" }]
}
回复数据:
\{"f": "qa", "d": [{
      "sid": "Modbus TCP", "pid": "40008", "v": "67", "s": 1594283102,
```
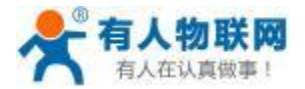

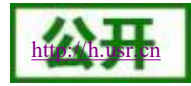

```
"ms": 509, "e": 0
  }], "e": 0
}
```
### <span id="page-13-0"></span>**3.4.** 设置数据点

```
云端主动设置节点数据。
设置命令:
\{"f": "s", "d": [{
      "sid": "Modbus TCP", "pid": "40008", "v": "123" }]
}
回复数据:
\{"f": "sa", "d": [{
      "sid": "Modbus TCP", "pid": "40008", "v": "123", "s": 1594283175, "ms": 791, "e": 0
   }], "e": 0
}
```
## <span id="page-13-1"></span>**3.5.** 获取设备节点列表

云端主动获取所有节点列表。 "type"为预留字段,默认为 0 即可。

查询命令:

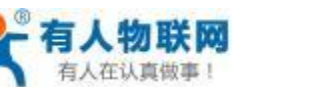

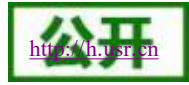

```
\{"f": "ur",
```
"type": 0

```
}
```

```
回复数据:
\{"f": "ura", "type": 0, "dna": 1594281464, "adc": 1, "sum": 1, "idx": 1, "d": [{
       "key": 113631, "pid": "40008", "sid": "Modbus TCP" }], "e": 0
}
```
# <span id="page-14-0"></span>**3.6.** 数据点更新

```
云端主动获取所有节点数据。
查询命令:
\{"f": "uap" }
回复数据:
\{"f": "uapa", "idx": 1, "sum": 1, "d": [{
      "pid": "40008", "sid": "Modbus TCP", "v": "123", "s": 1594283314,
```
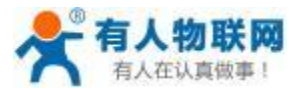

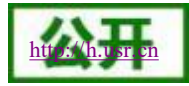

```
"ms": 264, "e": 0
  }], "e": 0
}
```
### <span id="page-15-0"></span>**3.7.** 设备异常回复:

```
当云端下发的命令格式有误或当期命令不可执行时,会回复异常:
  \{"f": "err", "e": 1, " i": "Invalid command or Unable to perform!" }
例如命令格式错误或当期状态无法执行该命令。
```
### <span id="page-15-1"></span>**4.** 联系方式

- 公 司:济南有人物联网技术有限公司
- 地 址:济南市历下区茂岭山三号路中欧校友产业大厦 13 层有人物联网
- 网 址:**<http://www.usr.cn>**
- 客户支持中心:**<http://h.usr.cn>**
- 邮 箱: sales@usr.cn
- 企 业 QQ:8000 25565
- 电话: 4000 255 652 0531-66592361

有人愿景:国内联网通讯第一品牌

#### 公司文化:有人在认真做事**!**

产品理念:简单 可靠 价格合理

有人信条:天道酬勤 厚德载物 共同成长

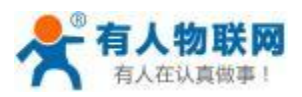

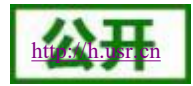

### <span id="page-16-0"></span>**5.** 免责声明

本文档提供有关 USR-PLCNET510 系列产品的信息,本文档未授予任何知识产权的许可,并未以明示或暗 示,或以禁止发言或其它方式授予任何知识产权许可。除在其产品的销售条款和条件声明的责任之外, 我公司 概不承担任何其它责任。并且,我公司对本产品的销售和/或使用不作任何明示或暗示的担保,包括对产品的特 定用途适用性,适销性或对任何专利权,版权或其它知识产权的侵权责任等均不作担保。本公司可能随时对产 品规格及产品描述做出修改,恕不另行通知。